# Dell Precision Tower 3620

# Quick Start Guide

Guía de inicio rápido Hướng dẫn khởi động nhanh

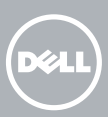

Sambungkan keyboard dan mouse Conecte el teclado y el mouse Kết nối bàn phím và chuột قم بتوصيل لوحة المفاتيح والماوس

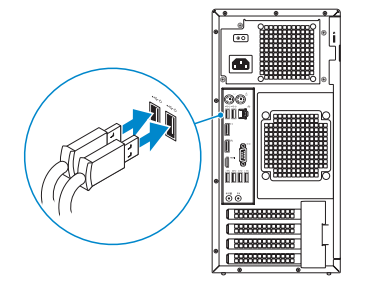

### 2 Connect the network cable - optional

Sambungkan kabel jaringan — opsional Conecte el cable de red (opcional) Kết nối dây cáp mạng - tùy chọn قم بتوصيل كبل الشبكة - اختياري

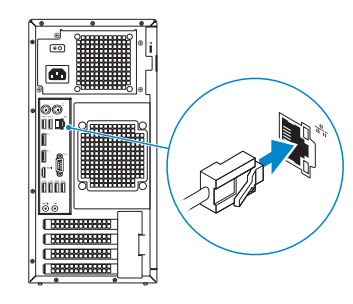

### Connect the keyboard and mouse 1

### Connect the power cable and press the power button

Sambungkan kabel daya dan tekan tombol daya Conecte el cable de alimentación y presione el botón de encendido Đấu nối với cáp nguồn và nhấn nút nguồn صل كبل التيار واضغط على زر التشغيل

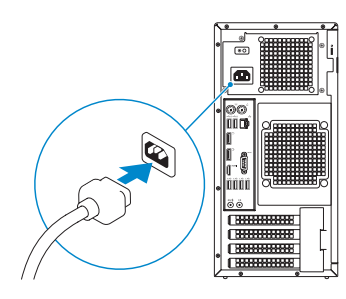

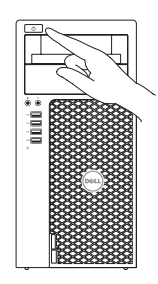

- **NOTE:** If you ordered your computer with a discrete graphics card, connect the display to the discrete graphics card.
- $Z$  CATATAN: Jika Anda memesan komputer dengan kartu grafis diskret, sambungkan display ke kartu grafis diskret.
- **ANOTA:** Si encargó su equipo con una tarjeta de gráficos discretos, conecte la pantalla al conector en la tarjeta de gráficos discretos.
- **GHI CHÚ:** Nếu bạn đã đặt hàng máy tính của mình với card đồ họa chuyên dụng, hãy kết nối màn hình với card đồ họa chuyên dụng đó.

### Connect the display 3 4

Sambungkan display Conecte la pantalla Kết nối màn hình hiển thị قم بتوصيل الشاشة

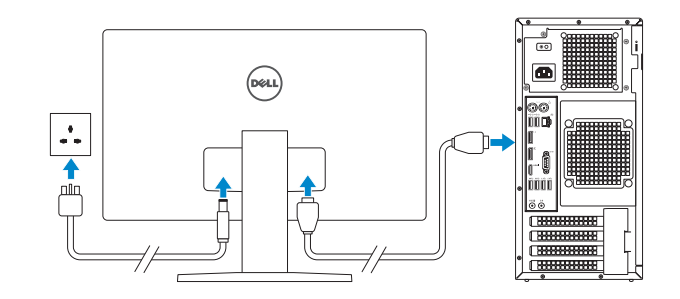

NOTA: Si se conecta a una red inalámbrica segura, introduzca la contraseña de acceso a la red inalámbrica cuando se le solicite.

**مالحظة:** في حالة قيامك بشراء بطاقة رسومات منفصلة أثناء شراء الكمبيوتر، قم بتوصيل الشاشة ببطاقة الرسومات المنفصلة.

## 5 Finish Windows 10 setup

Tuntaskan penataan Windows 10 Finalice la configuración de Windows 10 Hoàn tất cài đặt Windows 10 إنهاء إعداد 10 Windows

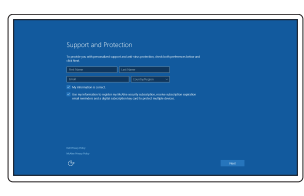

#### Enable Support and Protection

Aktifkan Dukungan dan Perlindungan Activar Soporte y protección Bật Hỗ trợ và Bảo vệ تمكين الدعم والحماية

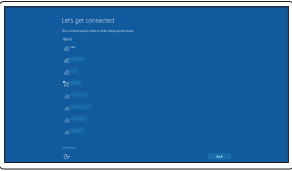

#### Connect to your network

Sambungkan ke jaringan Anda Conéctese a una red Kết nối vào mạng của bạn التوصيل بالشبكة

**NOTE:** If you are connecting to a secured wireless network, enter the password for the wireless network access when prompted.

CATATAN: Jika Anda menghubungkan ke jaringan nirkabel aman, masukkan kata sandi untuk akses jaringan nirkabel tersebut saat diminta.

**GHI CHÚ:** Nếu bạn đang kết nối với một mạng không dây bảo mật, hãy nhập mật khẩu để truy cập mạng không dây khi được nhắc.

**مالحظة:** في حالة اتصالك بشبكة السلكية مؤمنة، أدخل كلمة المرور لوصول الشبكة الالسلكية عند مطالبتك.

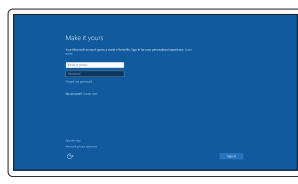

#### Sign in to your Microsoft account or create a local account

Masuk ke akun Microsoft Anda atau buat akun lokal

Inicie sesión en su cuenta de Microsoft o cree una cuenta local

Đăng nhập vào tài khoản Microsoft của bạn và tạo tài khoản trên máy tính

> قمب تسجيل الدخول إلى حساب Microsoft أو قم بإنشاء حساب محلي

Features

- 1. Power button
- 2. Optical drive
- 3. Optical drive (optional)
- 4. Headphone connector
- 5. Microphone connector
- 6. USB 3.0 connectors
- 7. USB 2.0 connector
- 8. USB 2.0 connector with PowerShare
- 9. Hard-drive activity light
- 10. Power-supply diagnostic light
- **11.** Power-supply diagnostic button
- 12. Power-cable connector
- 13. PS/2 mouse connector
- 14. PS/2 keyboard connector
- 15. USB 2.0 connectors (supports ACPI S5 wake up)
- 16. DisplayPort connectors
- 17. HDMI connector
- 18. USB 3.0 connectors
- 19. Line-out connector
- 20. Line-in/microphone connector
- 21. Expansion-card slots
- 22. Security-cable slot
- 23. Padlock ring
- 24. Network connector
- 25. Serial port connector

OG5MOTAOO

Fitur | Funciones | Tính năng | الميزات

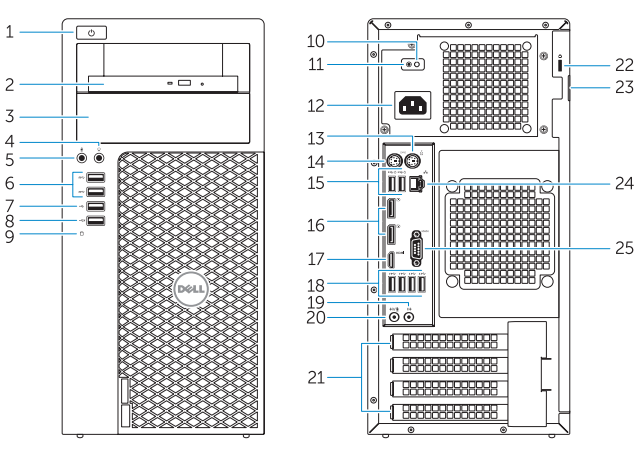

- 1. Nút nguồn
- 2. Ổ đĩa quang
- 3. Ở đĩa quang (tùy chọn)
- 4. Đầu nối tai nghe
- 5. Đầu nối micrô
- 6. Đầu nối USB 3.0
- 7. Đầu nối USB 2.0
- 8. Đầu nối USB 2.0 với tính năng PowerShare
- 9. Đèn hoạt động ổ đĩa cứng
- 10. Đèn chẩn đoán bộ cấp nguồn
- 11. Nút chẩn đoán bộ cấp nguồn
- 12. Đầu nối cáp nguồn
- 13. Đầu nối chuột PS/2
	- 1414موصل لوحة مفاتيح /2PS 1515موصالت 2.0 USB )تدعم تنشيط 5S ACPI) 1616موصالت DisplayPort 1717موصل HDMI 1818موصال 3.0 USB 19. موصل الخرج
	- 2020موصل الدخل/الميكروفون
	- 21. فتحات بطاقة توسيع
	- 22. فتحة كبل الأمان
	- 23. حلقة القفل
	- 24. موصل الشبكة
	- 25. موصل منفذ تسلسلي
- 1. Tombol daya
- 2. Drive optik
- 3. Drive optik (opsional)
- 4. Konektor headphone
- 5. Konektor mikrofon
- 6. Konektor USB 3.0
- 7 Konektor USB 2.0
- 8. Konektor USB 2.0 dengan PowerShare
- 9. Lampu aktivitas hard disk
- 10. Lampu diagnostik catu daya
- 11. Tombol diagnostik catu daya
- 12. Konektor kabel-daya
- 13. konektor mouse PS/2
- 1. Botón de encendido
- 2. Unidad óptica
- 3. Unidad óptica (opcional)
- 4. Conector para auriculares
- 5. Conector para micrófono
- 6. Conectores USB 3.0
- 7. Conector USB 2.0
- 8. Conector USB 2.0 con PowerShare
- 9. Indicador luminoso de actividad de la unidad del disco duro
- 10. Indicador luminoso de diagnóstico del suministro de alimentación
- 11. Botón de diagnóstico del suministro de alimentación
- 12. Conector del cable de alimentación
- 14. konektor keyboard PS/2
- 15. Konektor USB 2.0 (mendukung fungsi membangunkan ACPI S5)
- 16. Konektor DisplayPort
- 17. Konektor HDMI
- 18. Konektor USB 3.0
- 19. Konektor jalur output
- 20. Konektor kabel input/mikrofon
- 21. Slot kartu ekspansi
- 22. Slot kabel pengaman
- 23. Ring pengunci
- 24. Konektor jaringan
- 25. Konektor port serial
- 13. Conector para mouse PS/2
- 14. Conector para teclado PS/2
- 15. Conectores USB 2.0 (compatible con activación ACPI S5)
- 16. Conectores DisplayPort
- 17. Conector HDMI
- 18. Conectores USB 3.0
- 19. Conector de línea de salida
- 20. Conector para micrófono/línea de entrada
- 21. Ranuras para tarjetas de expansión
- 22. Ranura del cable de seguridad
- 23. Anillo del candado
- 24. Conector de red
- 25. Conector del puerto serie

Regulasi dan keselamatan | Normativa y seguridad Quy định và an toàn | التنظيمية الكمان والممارسات التنظيمية

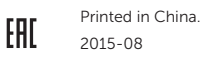

#### Product support and manuals

Manual dan dukungan produk Soporte del producto y manuales Hỗ trợ sản phẩm và sách hướng dẫn دعم المنتج والدالئل

Dell.com/support Dell.com/support/manuals Dell.com/support/windows

#### Contact Dell

Hubungi Dell | Póngase en contacto con Dell Liên hệ Dell | Dell بـ االتصال

Dell.com/contactdell

#### Regulatory and safety

Dell.com/regulatory\_compliance

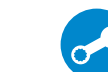

#### Regulatory model

Model regulatori | Modelo normativo Model quy định | التنظيمي الموديل

D13M

Regulatory type Jenis regulatori | Tipo normativo Loại quy định | التنظيمي النوع

- 14. Đầu nối bàn phím PS/2
- 15. Đầu nối USB 2.0 (hỗ trợ đánh thức ACPI S5)
- 16. Đầu nối DisplayPort
- 17. Đầu nối HDMI
- 18. Đầu nối USB 3.0
- 19. Đầu nối ngõ ra
- 20. Đầu nối ngõ vào/micrô
- 21. Khe cắm card mở rộng
- 22. Khe cáp bảo vệ
- 23. Vòng gắn khóa
- 24. Đầu nối mạng
- 25. Đầu nối cổng nối tiếp
	- .1 زر التشغيل
	- 2. محرك الأقراص الضوئية
- 3. محرك أقراص ضوئية (اختياري)
	- .4 موصل سماعة الرأس
	- 5. موصل الميكروفون
	- .6 موصال 3.0 USB
	- .7 موصل 2.0 USB
- .8 موصل 2.0 USB المزود بـ PowerShare
- .9 مصباح نشاط محرك األقراص الثابتة
	- 1010مصباح تشخيص إمداد الطاقة
	- 11. زر تشخيص إمداد الطاقة
	- 12. موصل كبل الطاقة
	- 1313موصل ماوس /2PS

D13M002

#### Computer model

Model komputer | Modelo de equipo Model máy tính | الكمبيوتر موديل

Dell Precision Tower 3620

© 2015 Dell Inc. © 2015 Microsoft Corporation.

### Locate Dell apps

Mencari aplikasi Dell | Localice las aplicaciones Dell Xác định vị trí các ứng dụng Dell | Dell تطبيقات موقع تحديد

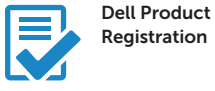

#### Register your computer

Daftarkan komputer Anda Registre el equipo Đăng ký máy tính của bạn تسجيل الكمبيوتر

### SupportAssist Check and update your computer

Periksa dan perbarui komputer Anda Busque actualizaciones para su equipo Kiểm tra và cập nhật máy tính của bạn التحقق من الكمبيوتر الخاص بك وتحديثه